# Tratamento de retenção na fonte

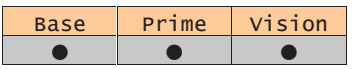

A retenção na fonte é aplicada nas transacções comerciais que não movimentem mercadoria. Na Linha Next, È possÌvel incluir num documento linhas de mercadoria e linhas de serviços, a retenção é calculada somente sobre os serviços, que são movimentados com Descritores. A retenção na fonte é aplicável de acordo com as características do Utilizador e/ou Terceiro movimentado. Todos os valores referentes à retenção na fonte são gravados na moeda original do documento.

## Configuração

## Clientes

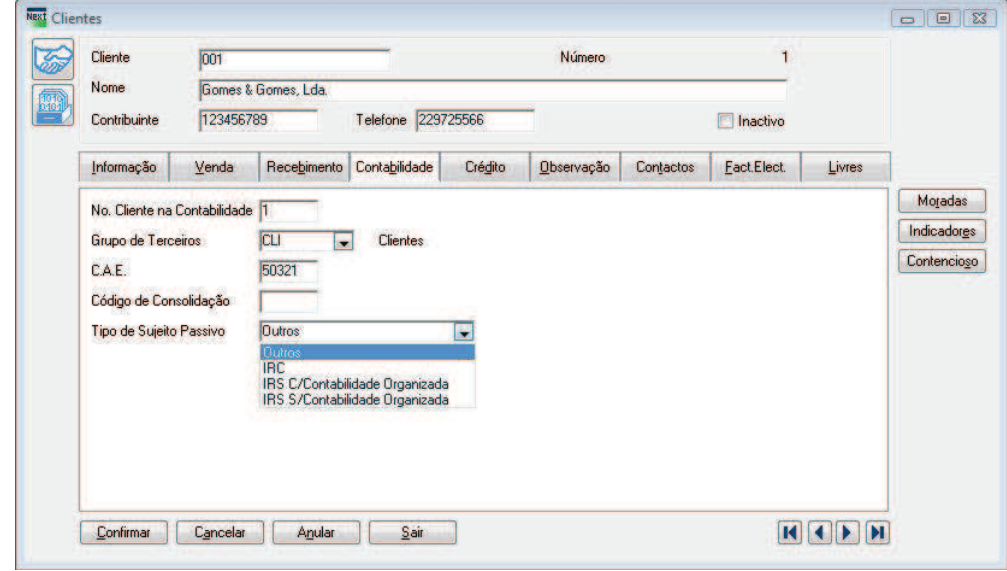

### Fornecedores

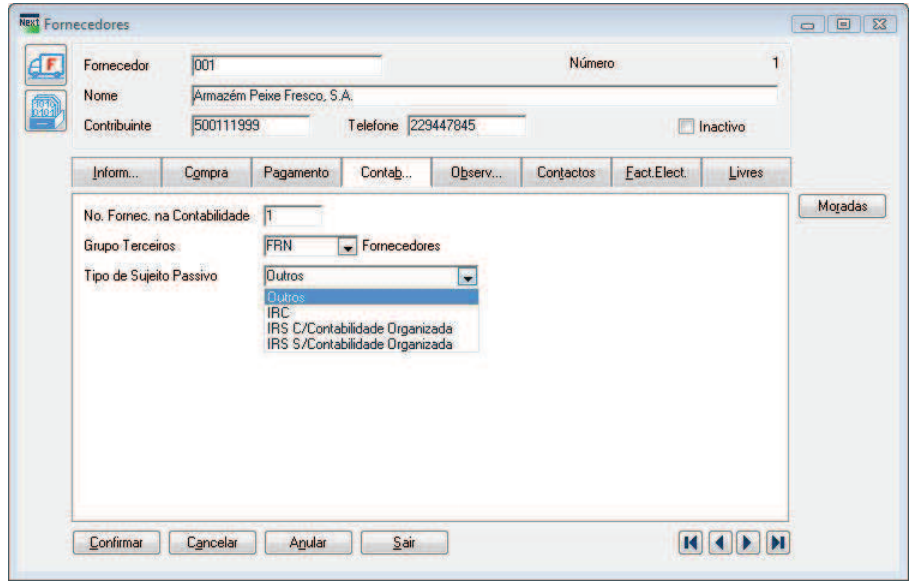

Nas fichas dos terceiros que vão estar sujeitos a retenção na fonte, deve ser especificado o tipo de retenção a efectuar.

### Descritores

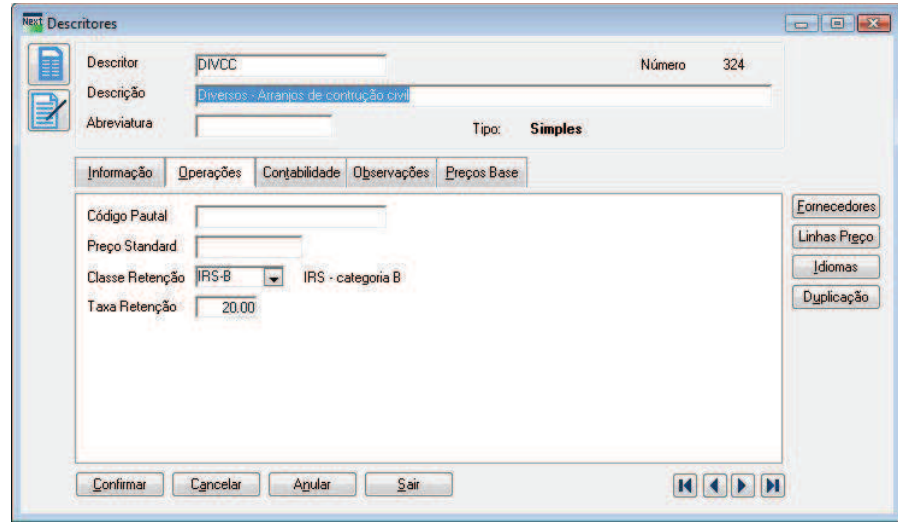

Nos descritores que se vão facturar é necessário definir a Classe de Retenção e percentagem que vai ser retida.

- Classe de Retenção
- · % Retenção
	- $\circ$  Percentagem de retenção na fonte a aplicar
	- o Caso seja = 0 não é efectuada a retenção do valor mas a base da retenção deverá ser incluída no Modelo 10, caso a categoria definida para a classe esteja preenchida

## Classe de Retenção

Foi criada uma nova tabela na aplicação, está localizada no menu de **Ficheiros**, Tabelas de **Contabilidade**. Com esta tabela associada aos descritores permite saber ao certo, qual a razão porque estamos a reter valores para um determinado descritor.

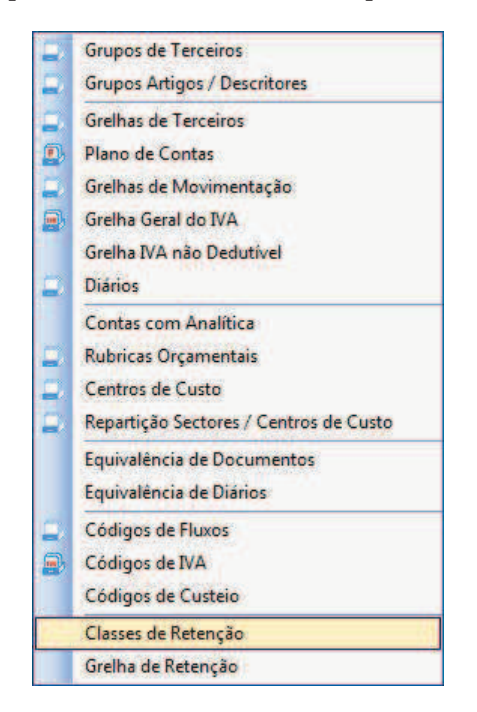

### Grelha de Retenção

Esta tabela também é nova, vai cruzar as configurações dos terceiros com as configurações dos descritores, permitindo à aplicação inferir se vai ou não efectuar a retenção na fonte e em que moldes.

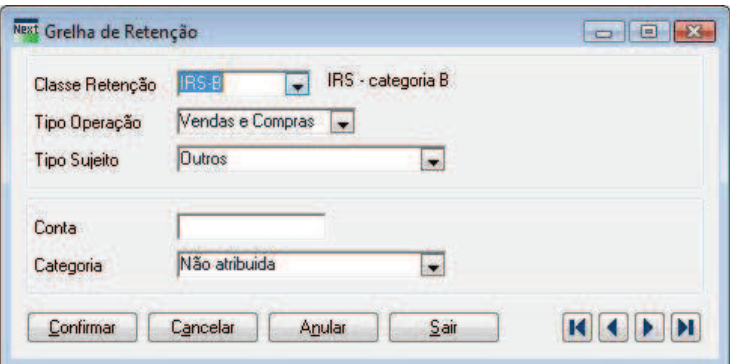

- Classe de Retenção Especificar a classe de retenção associada ao descritor.
- Tipo de Operação Especificar se a grelha é a aplicável só a compras, só a vendas ou compras e vendas
- Tipo de Sujeito Passivo Especificar o Tipo de Sujeito definido no terceiro (IRS, IRC, OUT).
- Conta Conta POC onde vão ser contabilizados os valores retidos.
	- o Exemplo:
		- 241 Imposto Retido
		- 2422 Trabalho Independente
- Categoria Categoria de rendimentos que esta grelha abrange.

A percentagem retida é sempre a que está definida no descritor.

### **Exemplo**

#### **Compra / venda**

Exemplo de Documento com Serviços:

Linha do Documento MOBRA -> 100,00 € com 20% de retenção Linha do Documento RENDA -> 200,00 € com 25% de retenção Iva 20%

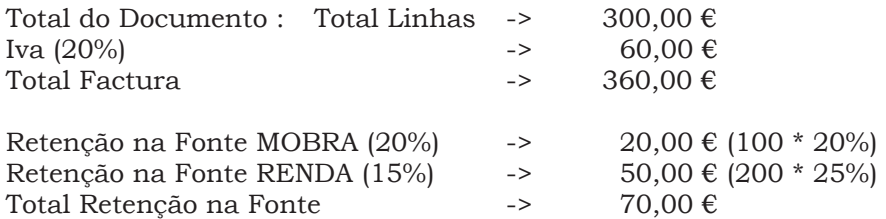

Total Pendente 360 € - 70 € = 290 €

#### **Pendente**

Para o Pendente vai ser enviado somente o valor liquido de retenção:

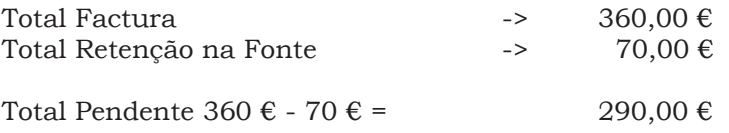

#### **Contabilidade Compras**

Deve ser lançada a Crédito nas Compras o Valor da Retenção para a conta da Tabelas de Grelhas de Retenção.

Para a conta do fornecedor 2211 deve ser lançado o valor do documento subtraído do valor a reter.

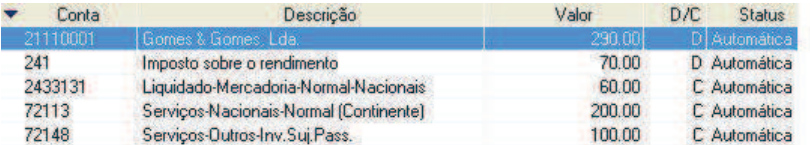

#### **Contabilidade Vendas**

Deve ser lançada a Débito nas Vendas o Valor da Retenção para a conta da Tabelas de Grelhas de Retenção.

Para a conta do cliente 2111 deve ser lançado o valor do documento subtraído do valor a reter.

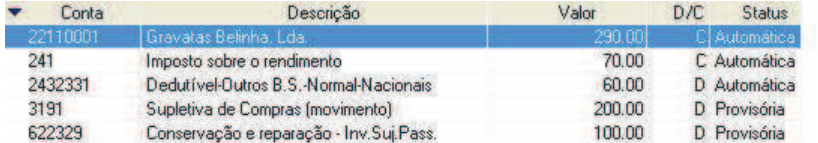

### Avenças

Quando os documentos são lançados via processamento de avenças, é respeitada toda a configuração ao nível da retenção na fonte e esta é calculada nos documentos onde é devida.

#### Mapas

Foram criados mapas que permite extrair os valores retidos. Estão localizados no menu Mapas da aplicação:

Extracto de Retenções Clientes e Extracto de Retenções Fornecedores

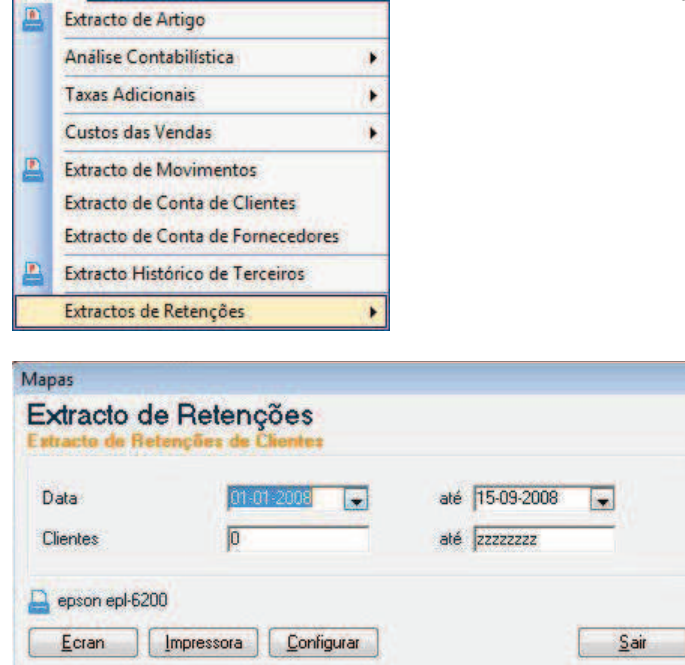

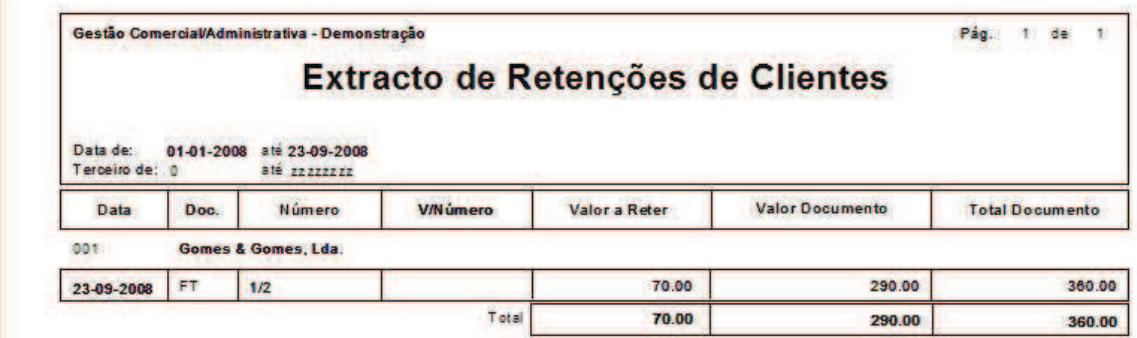

## Exportação / Importação para Salários

A exportação para a aplicação de Gestão de Pessoal dos valores retidos, está localizada no menu de utilitários.

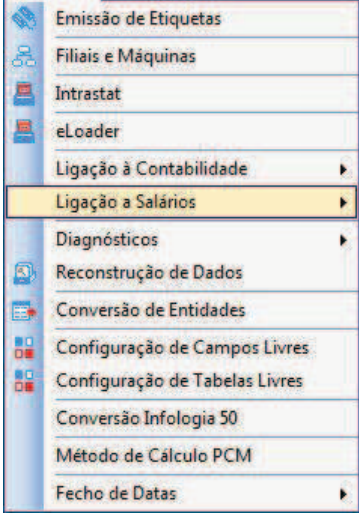

A aplicação vai criar um ficheiro em formato XML que pode ser importado na aplicação de Gestão de Pessoal. Esse ficheiro vai conter a informação necessária para a inclusão no Modelo 10.

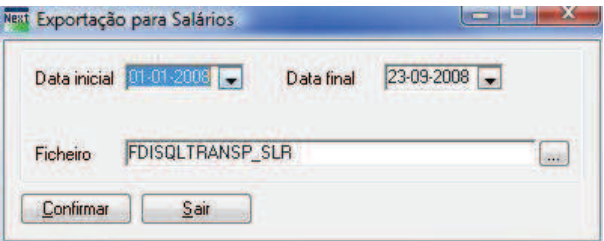

Pode escolher onde deseja gravar o ficheiro, o nome pode ser alterado:

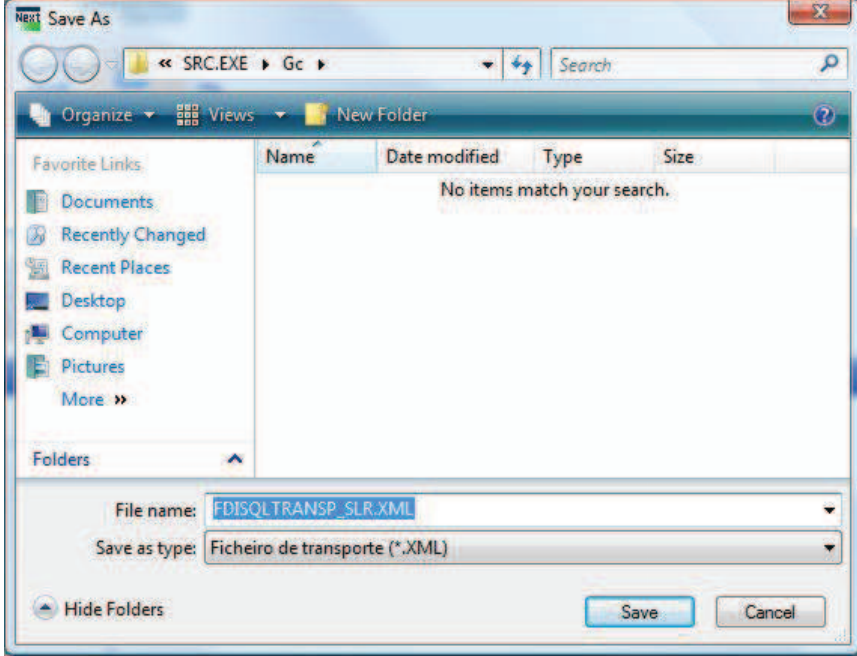

No final da exportação é visualizada uma mensagem:

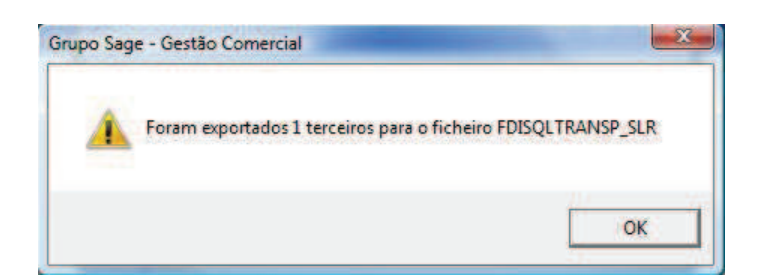

Na aplicação de Gestão de Pessoal a opção de importação está localizada na janela de Preparação do Modelo 10. Foi adicionado um botão que permite seleccionar o ficheiro a importar e transpõe os dados para a grelha.

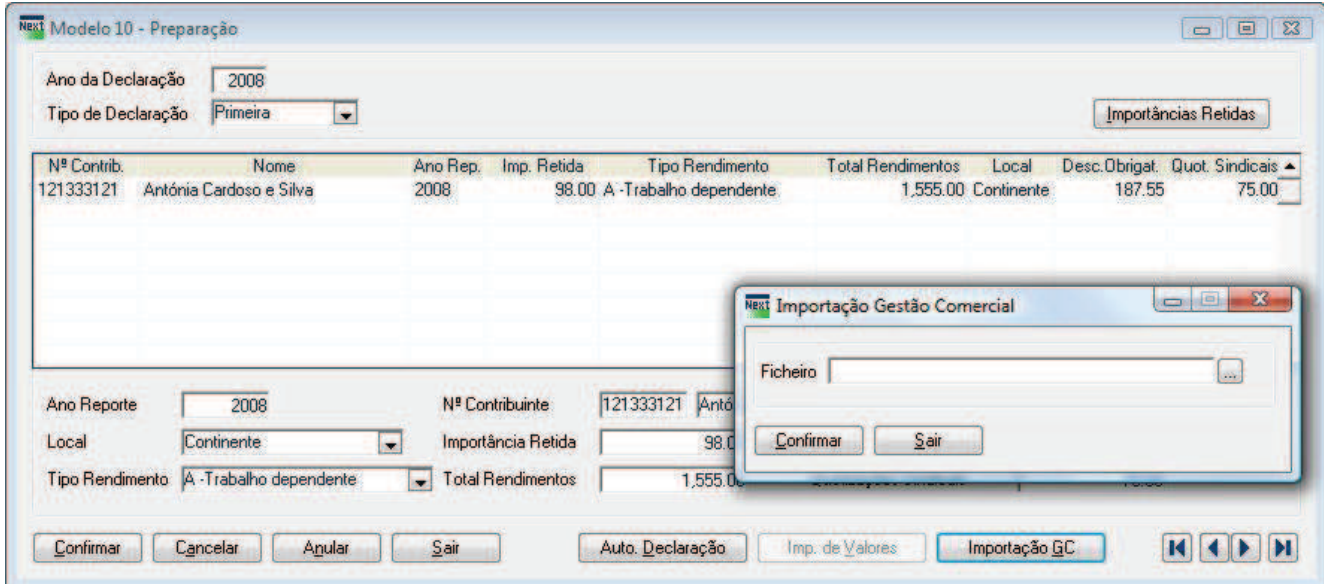

Depois de seleccionar o ficheiro, aparecerá uma mensagem de confirmação:

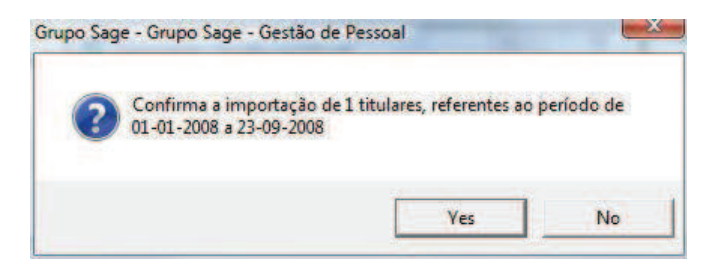

E confirmando, serão transpostos os dados para a grelha da preparação.

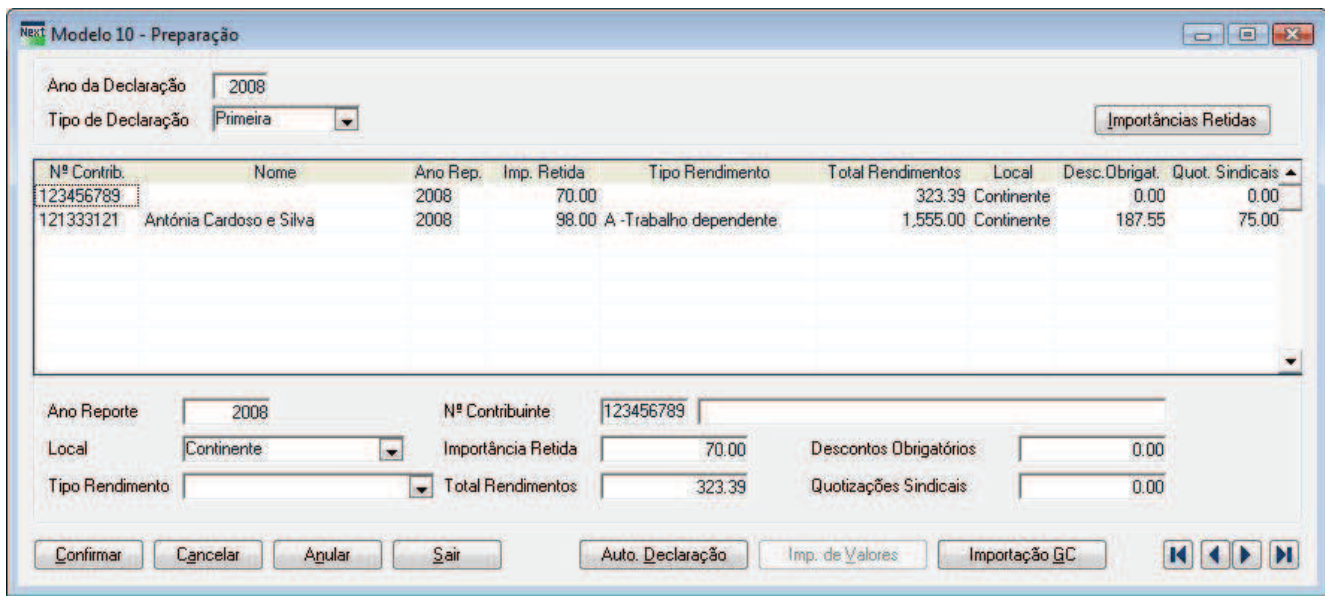

## Legislação

**Decreto-Lei nº 42/91, de 22 de Janeiro (republicado pelo DL134/2001)** 

#### **CAPÕTULO II**

#### Retenção de IRS sobre rendimentos de outras categorias Artigo 8.º Retenção sobre rendimentos das categorias B, E e F

1 - Sem prejuízo do disposto no artigo 74.º do Código do IRS, as entidades que disponham ou devam dispor de contabilidade organizada são obrigadas a reter o imposto, mediante aplicação, aos rendimentos ilíquidos de que sejam devedoras, das taxas de 15%, tratando-se de rendimentos da categoria B referidos na alínea c) do n.º 1 do artigo 3º ou de rendimentos das categorias E e F, tratando-se de rendimentos da categoria B referidos na alínea b) do nº1 e nas alíneas g) e i) do n.º 2 do artigo 3.º do Código do IRS.

2 - A taxa é aplicada ao rendimento ilíquido sujeito a retenção, antes da liquidação do IVA a que, sendo caso disso, deva proceder-se.

3 - A retenção que incide sobre os rendimentos das categorias B e F referidos no n.º 1 é efectuada no momento do respectivo pagamento ou colocação à disposição e a que incide sobre os rendimentos da categoria E em conformidade com o disposto no artigo 8.º do Código do IRS.